## **DBG — экранный отладчик для MSX/MSX2**

Автор: Леонид Бараз

Это руководство сделано на основе документации на:

- DBG Экранный отладчик, версия 5.2
- XDBG Расширенный экранный отладчик, версия 1

отличия DBG/XDBG указаны в тексте.

[dbg.zip](http://sysadminmosaic.ru/_media/msx/dbg/dbg.zip) 2024-04-12 английская версия DBGE52.COM получена от **Максима Власова**

## **Руководство пользователя**

В тексте данного документа применяются следующие обозначения для клавиш: пробелом разделяются клавиши, которые нужно нажимать последовательно, а плюсом — одновременно.

Программа представляет собой экранный отладчик программ, написанных на ассемблере [Z80.](http://sysadminmosaic.ru/zilog_z80/zilog_z80) Этот отладчик может использоваться на ПЭВМ [MSX2](http://sysadminmosaic.ru/msx/msx_2) и [MSX](http://sysadminmosaic.ru/msx/msx_1), оснащенных [VDP 9938](http://sysadminmosaic.ru/msx/yamaha_v9938/yamaha_v9938) [\(Yamaha YIS-503IIR](http://sysadminmosaic.ru/msx/yamaha_yis-503iir/yamaha_yis-503iir)), под управлением операционной системы [MSX-DOS](http://sysadminmosaic.ru/msx/dos/dos) (в том числе в варианте Ю.В.Галутина).

Команда вызова отладчика **DBG**:

A>Dbg [имя-программы]

Команда вызова отладчика **XDBG**:

A>XDbg[/p[/s]][/M] [имя-программы]

После XDbg в команде запуска можно указать от одного до трёх флажков, которые определяют, в каком слоте памяти должен располагаться собственно отладчик. Первые два флажка определяют номера первичного и вторичного слота соответственно:

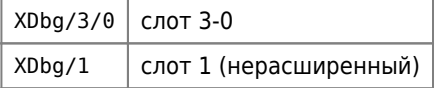

Флажок /M предписывает использование маппера (отладчик располагается в страницах FF, FE и FD). При переносе отладчика максимально возможный размер загружаемой и отлаживаемой программы может достигать 48 Kбайт.

При отсутствии флажков отладчик размещается в основной оперативной памяти, оставляя для программы пользователя вместе с таблицей символических имён только 32 Кбайт. Однако перенести отладчик в параллельную память можно и в процессе работы посредством команды Esc U ([см. ниже\)](#page--1-0).

Примеры отображения на экране:

Режим листинга ассемблера

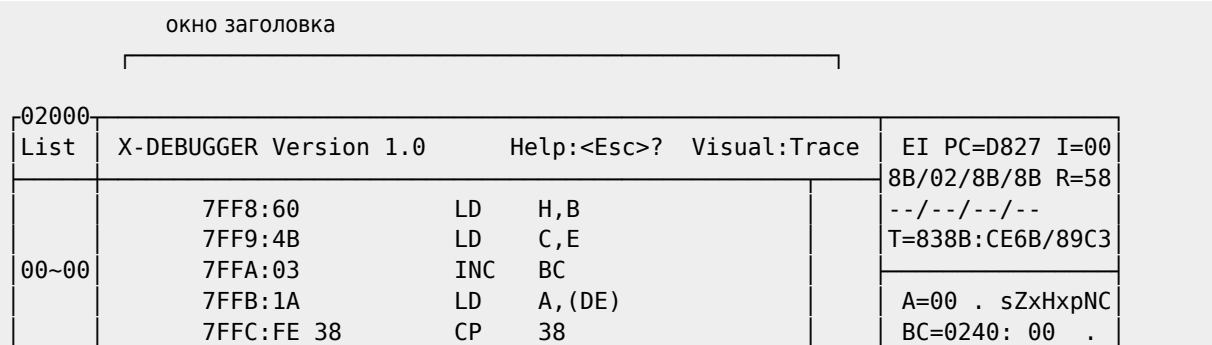

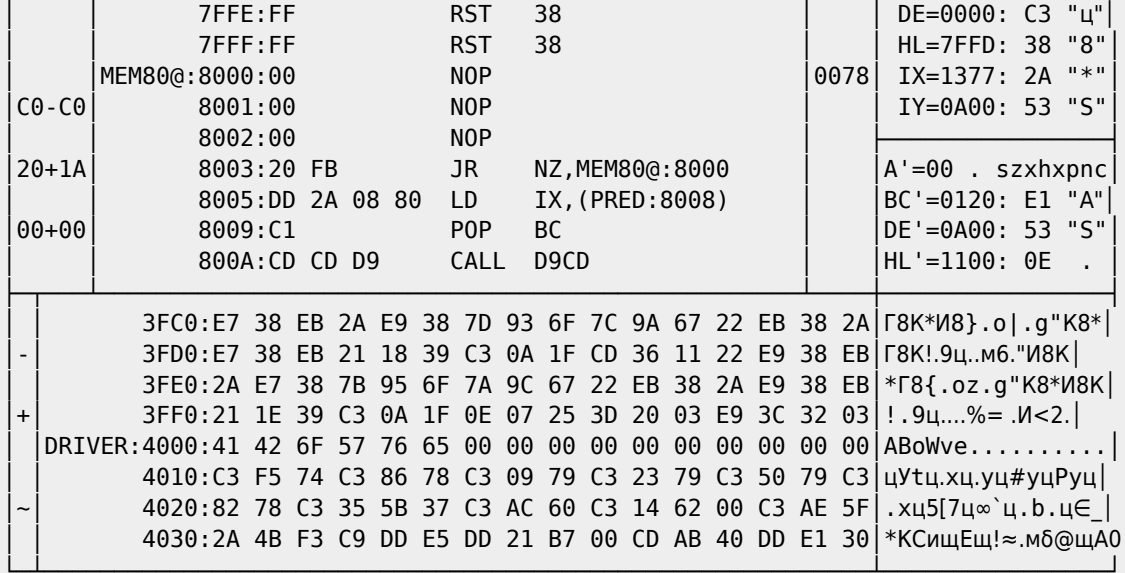

Режим загрузки программы

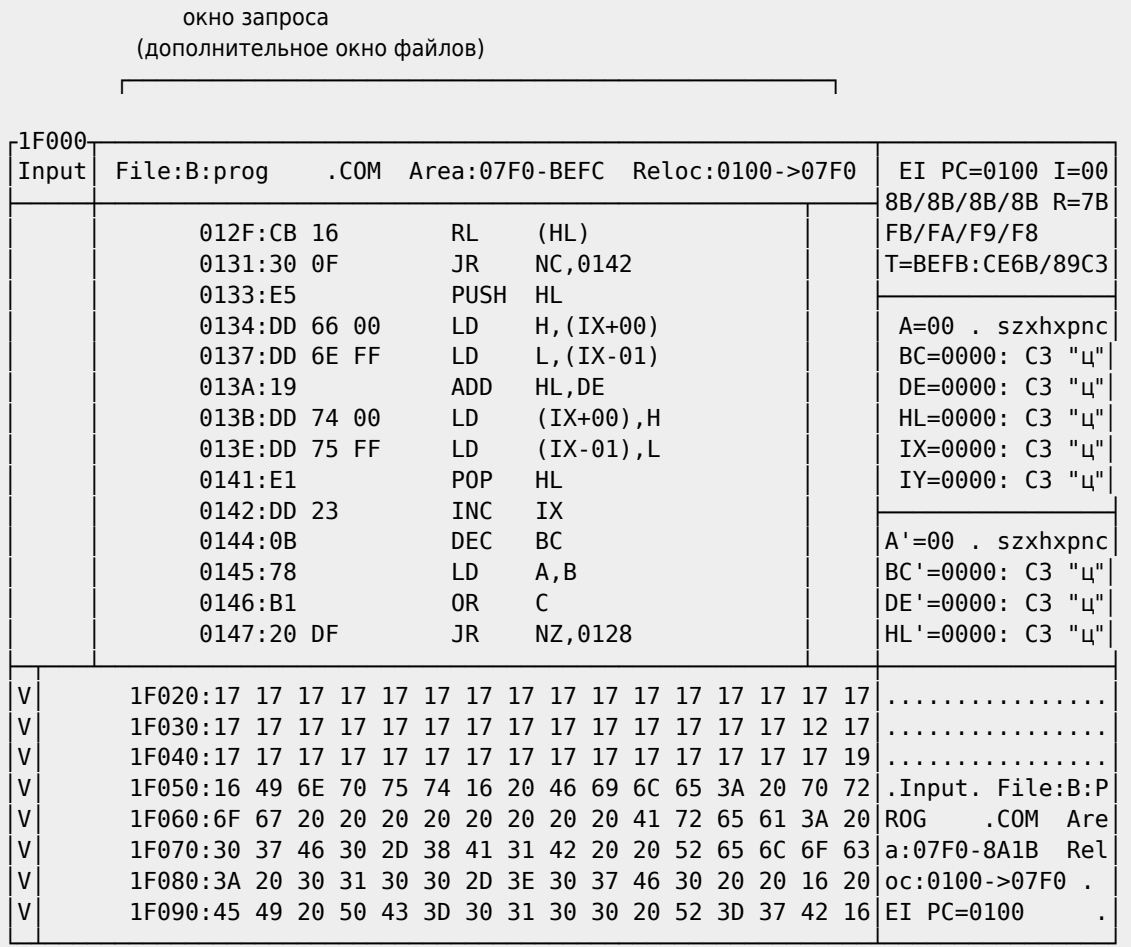

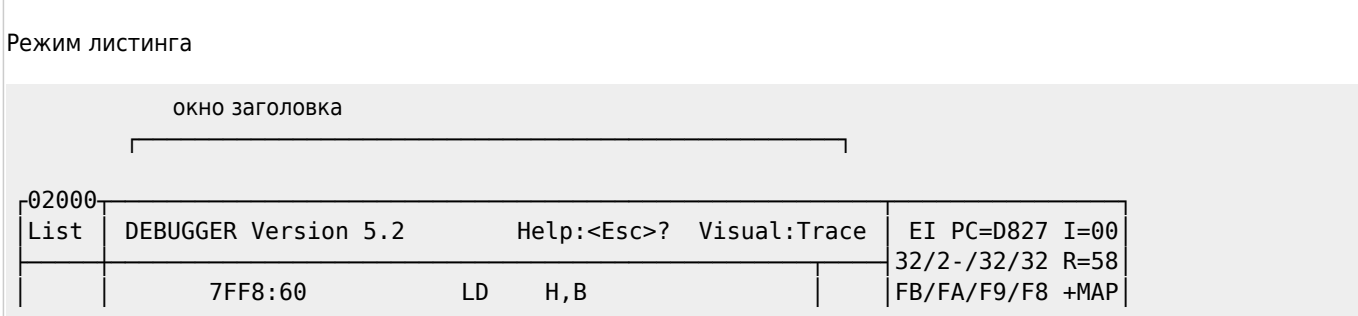

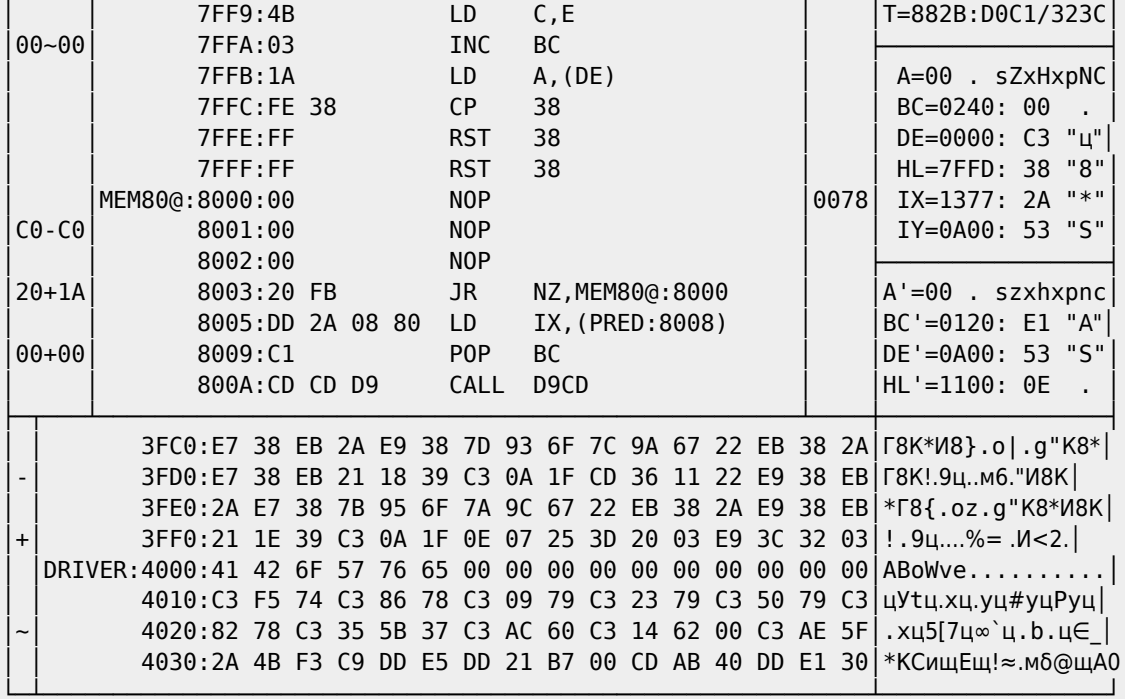

Режим загрузки программы

 $\Gamma$ 

окно запроса (дополнительное окно файлов)

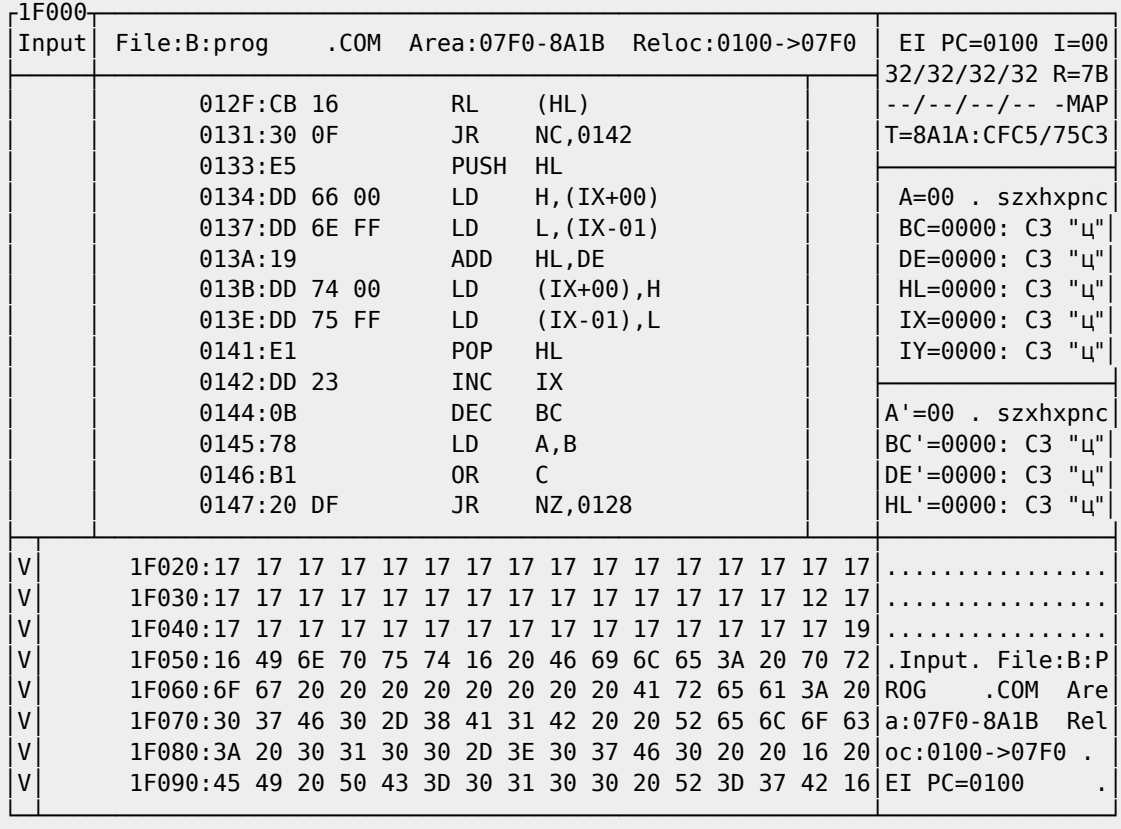

Отладчик обеспечивает:

- загрузку в память и запись на диск программ и таблиц символов (файлов <имя>.<тип> и <имя>.SYM);
- просмотр и корректировку содержимого оперативной памяти в символьном и шестнадцатиричном формате, а также в виде команд ассемблера;
- просмотр и корректировку содержимого видеопамяти в символьном и шестнадцатиричном формате:
- просмотр и изменение содержимого регистров отлаживаемой программы:
- использование имён, введённых вместе с программой, а также добавление новых имён и удаление имеющихся (имена используются и в командах ассемблера); имена можно настроить на начальный адрес программы:
- выдачу на печать содержимого текущего окна отладчика:
- установку и снятие точек приостанова (со счётчиками);
- установку и снятие контроля изменения байтов памяти;
- покомандное и непрерывное выполнение программы (в том числе и в режиме мультипликации, с обходом и без обхода команд CALL):
- возврат управления отладчику: при достижении точки приостанова с нулевым счётчиком, при изменении одного из контролируемых байтов памяти, при нормальном завершении программы, при нажатии клавиши Stop<sub>i</sub>;
- пересылку и заполнение областей памяти, поиск символьного или шестнадцатиричного образца.
- выполнение арифметических действий над шестнадцатиричными числами:
- получение на экране краткой информации о средствах, имеющихся в отладчике.

При запуске отладчик переводит систему в 80-символьный режим и загружает в оперативную память программу, если ее имя указано в команде (имя указывается без уточнения; загружаются файлы <имя>.< тип> и <имя>. SYM).

В процессе работы на экране выделяются поля разметки и поля данных. Курсор всегда находится в одном из полей данных, и только в такие поля можно вносить изменения. При выходе курсора из текущего поля его новое содержимое проверяется и заносится в память машины; все остальные поля экрана при этом приводятся (по возможности) в соответствие с содержимым изменённого поля. Например, для изменения байта или слова данных в любом поле достаточно просто набрать его новое значение и выйти из поля. Аналогично, для того, чтобы передвинуть окно листинга или дампа на другие адреса памяти, достаточно в любой строке набрать нужное имя в поле имени или нужный адрес в поле адреса. Для создания нового имени достаточно набрать его в соответствующем поле, а для удаления существующего - заменить его на новое или заполнить поле имени пробелами.

Все поля данных, имеющиеся на экране, сгруппированы в окна: три основных («дампа», «листинга» и «регистров») и одно дополнительное («заголовка», «файлов» или «памяти»).

Курсор перемещается в пределах одного окна с помощью стрелок, клавиш Ввод 4, Таb и Ctrl+F. Листание осуществляется по клавишам Ctrl+JJ (вверх) и Ctrl+Q (вниз). Редактирование информации выполняется символьными клавишами, а также клавишами |ns|, De|| и Bs|. Переход в другое окно (и установка дополнительного окна) выполняются по одной из следующих команд:

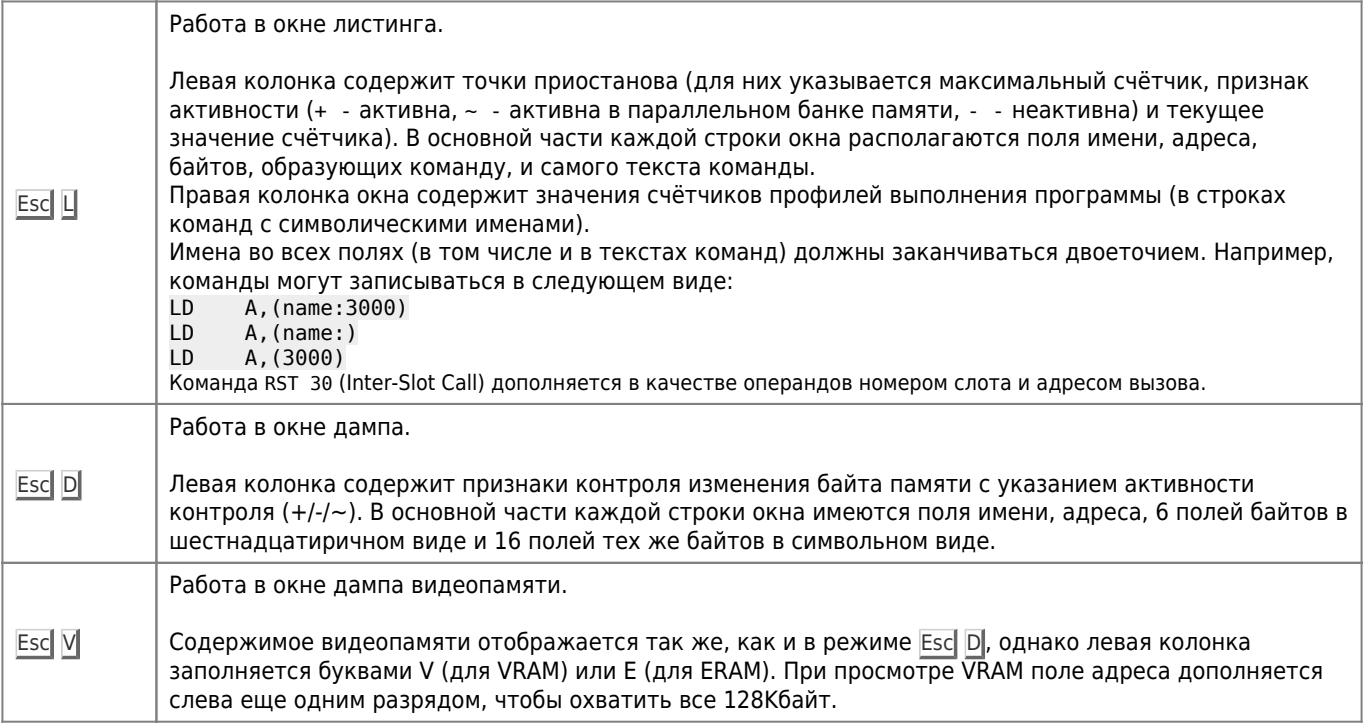

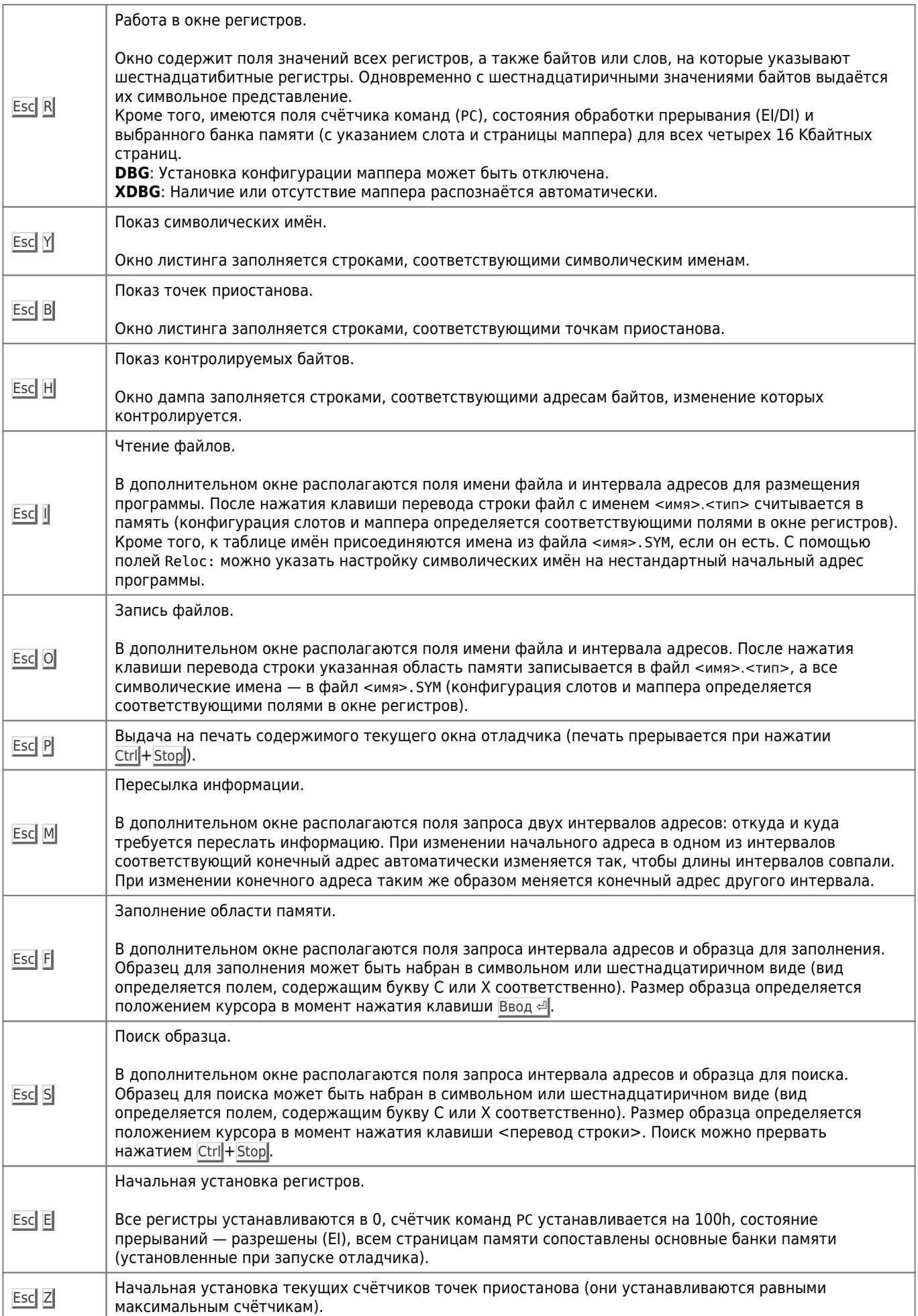

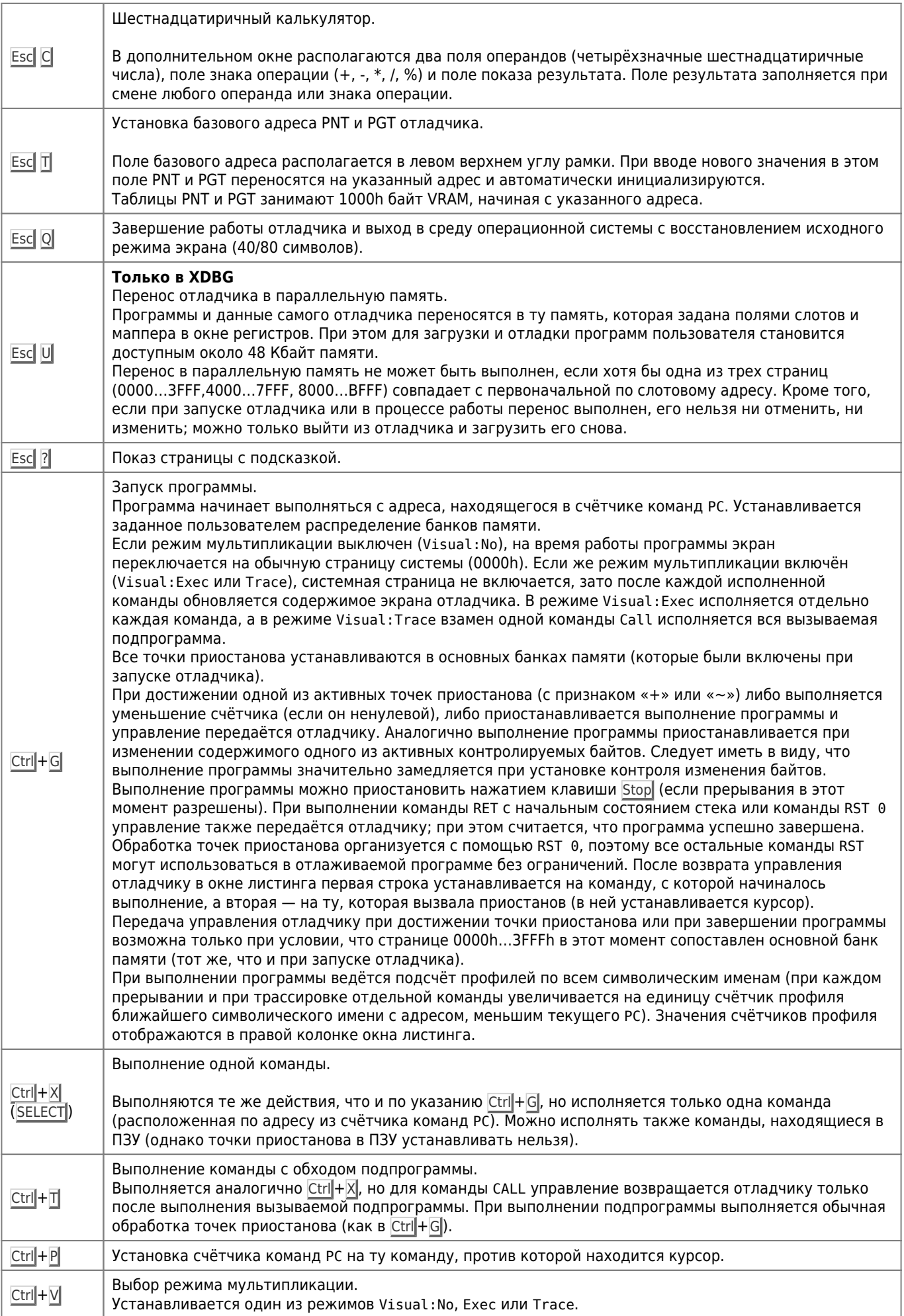

Распределение видеопамяти:

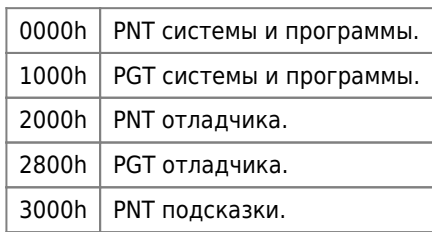

## **Ссылки**

[DBG debugger and RDV RAM drive by Leonid Baraz](https://fms.komkon.org/MSX/DBGRDV.zip)

**<http://sysadminmosaic.ru/msx/dbg/dbg>**

**2024-04-13 10:24**

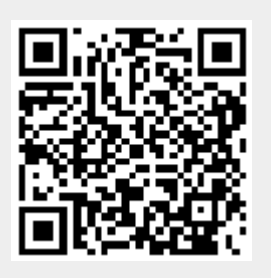